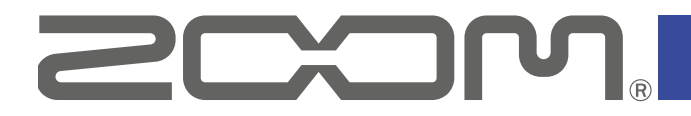

# V6 Vocal Processor

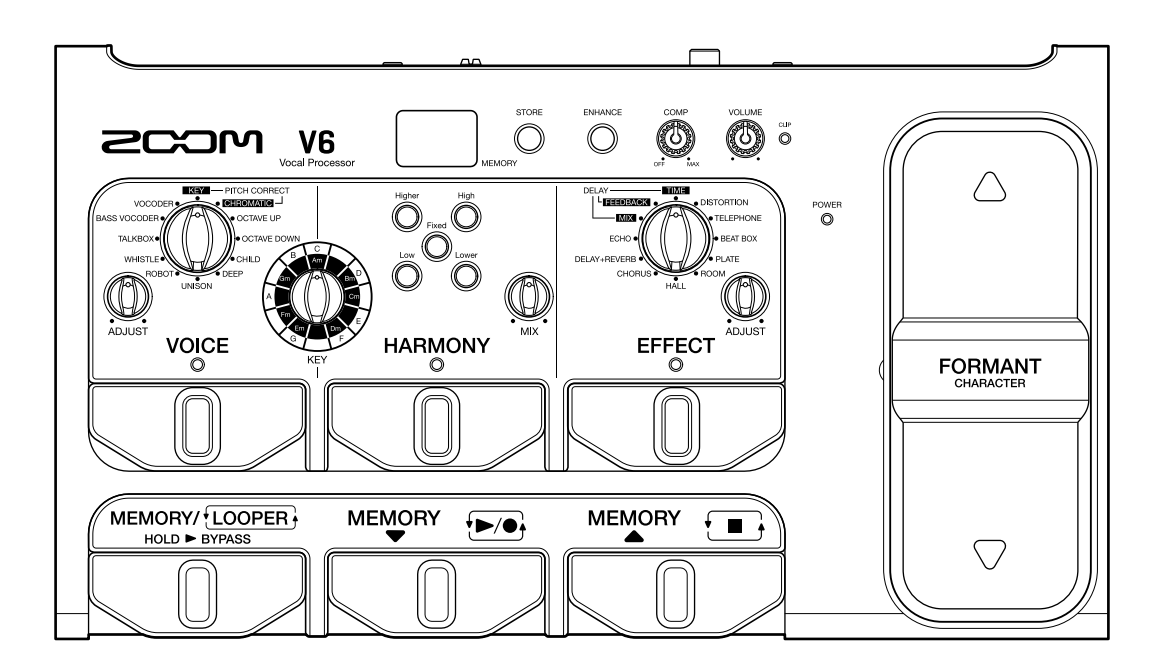

# **Manuale operativo**

Leggete attentamente le Precauzioni d'uso e sicurezza prima dell'utilizzo.

### **© 2020 ZOOM CORPORATION**

E' proibita la copia o stampa, parziale o totale, di questo manuale, senza autorizzazione.

I nomi di prodotti, marchi registrati e nomi di società citati in questo documento sono di proprietà dei rispettivi detentori. Tutti i marchi e marchi registrati citati nel documento sono a mero scopo identificativo e non intendono infrangere il copyright dei rispettivi detentori. Non è possibile la visualizzazioen corretta su dispositivi a scala di grigio.

### **■ Veduta d'insieme del Manuale**

Potreste aver bisgno di questo manuale in futuro. Conservatelo in luogo accessibile.

Il contenuto del manuale e le specifiche del prodotto possono variare senza obbligo di preavviso.

- Windows® è marchio o marchio registrato di Microsoft® Corporation.
- Mac e macOS sono marchi o marchi registrati di Apple Inc.
- iOS è marchio o marchio registrato di Cisco Systems, Inc. e usato con licenza.
- Altri nomi di prodotti, marchi registrati o nomi di società citati in questo documento sono di proprietà dei rispettivi detentori.

Note: Tutti i marchi e marchi registrati citati nel documento sono a mero scopo identificativo e non intendono infrangere il copyright dei rispettivi detentori.

# <span id="page-2-0"></span>**Introduzione**

Grazie per aver preferito  $V6$  Vocal Processor di ZOOM.

 $\sqrt{6}$  ha varie funzioni per la trasformazione della voce ed è semplice da usare, in modo che tutti possano ottenere potenti suoni vocali. Dopo aver regolato volume e definizione, potete, ad esempio, correggere la tonalità della voce, aggiungendo armonia e reverb.

Impostazioni e combinazioni possono essere salvate come memorie patch sull'unità, per poter essere usate a piacere. Potete provare una gamma di effetti vocali semplicemente scorrendo le memorie patch presettate.

Grazie ad altre funzioni che comprendono un pedale formante unico nel suo genere, utilizzabile per cambiare le caratteristiche della voce, un looper che può registrare sovraregistrazioni fino a 3.5 minuti e un microfono super-direzionale SGV-6 di ZOOM, questo processore vocale è perfetto per esecuzioni live.

Vi auguriamo di potervelo godere per molti anni.

### **Caratteristiche principali di**

### **Facile creazione del suono**

Creare suoni è facile ruotando manopole e premendo pulsanti.

### **Microfono super-direzionale SGV-6 di ZOOM**

Il microfono super-direzionale SGV-6 di ZOOM, basato sulle tecnologie dei microfoni a canna di fucile, cattura il suono della voce con direzionalità focalizzata. Usare SGV-6 elimina il feedback e l'interferenza da strumenti vicini quando cattura la voce, consentendo una correzione più accurata della tonalità e una migliore armonizzazione.

### **Pedale per la manipolazione del carattere vocale**

Il pedale FORMANT può essere usato per cambiare le caratteristiche vocali senza cambiare tonalità, come fosse la voce di un'altra persona.

La voce torna automaticamente al suo carattere originale quando si solleva il piede dal pedale.

### **Assistenza al canto**

Usare il compressore per livellare il volume e la funzione enhance per aggiungere definizione, facilita il canto.

### **Sezione Voice, Harmony ed Effect**

La sezione VOICE consente di correggere facilmente la tonalità della voce o di creare un suono da robot, ad es. La sezione HARMONY è utilizzabile per generare automaticamente armonie di terzo e quinto grado in base all'impostazione di KEY.

La sezione EFFECT è ottimizzata per le voci. I 10 tipi di effetto comprendono echo e reverb così come una distorsione aggressiva.

### **Looper da 3.5-minuti, ideale per improvvisare**

Il looper è utilizzabile per sovraregistrare voci processate quante volte volete, aumentando notevolmente le possibilità esecutive.

Utili funzioni undo e redo facili da eseguire con un interruttore a pedale.

### **Interfaccia audio USB**

**V6** può essere usato come interfaccia audio 2-IN/2-OUT.

# <span id="page-3-0"></span>**Termini usati in questo manuale**

### **Memoria patch**

Registrazioni di voce, armonia ed impostazioni effetto sono dette "memorie patch" e sono utilizzabili per richiamare facilmente le impostazioni. Si possono salvare fino a 100 memorie patch.

### **Looper**

Si possono registrare loop vocali fino a 3.5 minuti, per poi riprodurli.

I loop possono essere sovrapposti per una vasta gamma di tecniche esecutive, compresi cori a cappella e percussioni vocali.

### **Modalità Memory**

Usatela per selezionare memorie patch con gli interruttori a pedale.

### **Modalità Looper**

Usatela per usare il looper con gli interruttori a pedale.

### **VOICE**

Questa sezione può alterare il suono della voce. Ad esempio, usatela per correggere la tonalità in base alla chiave o per dare alla voce un carattere infantile, sintetizzato o da vocoder.

### **HARMONY**

Può aggiungere fino a due voci armonizzate. Ciò genera automaticamente armonie ottimali in base alla chiave.

### **EFFECT**

Questa sezione aggiunge reverb, distorsione o altro effetto al suono originale per cambiarne il tono.

### **FORMANT**

Le formanti sono le caratteristiche vocali create dalle differenze tra la forma della bocca e della gola. Il pedale FORMANT di  $\sqrt{6}$  può essere usato per cambiare le caratteristiche vocali senza cambiarne la tonalità.

### **COMP (compressore)**

I suoni in ingresso che superano un certo livello possono essere compressi per abbassarne il volume e per livellare il volume generale.

### **ENHANCE**

Rende più definito il cantato enfatizzando le alte frequenze, e può rendere la voce più piacevole eliminando le sibilanti quali "hiss" e "shhh".

### **Modalità ECO**

Questa funzione spegne automaticamente l'unità dopo 10 ore dall'ultima operazione.

# **Indice**

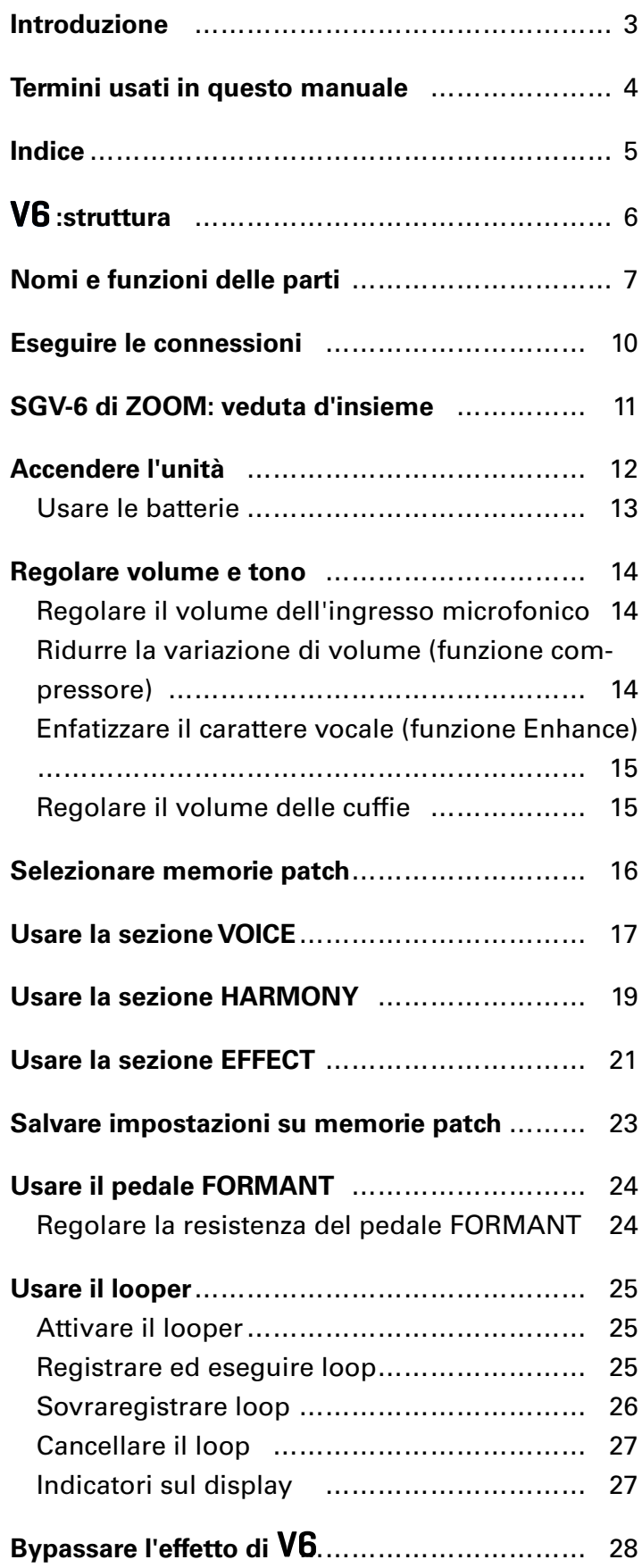

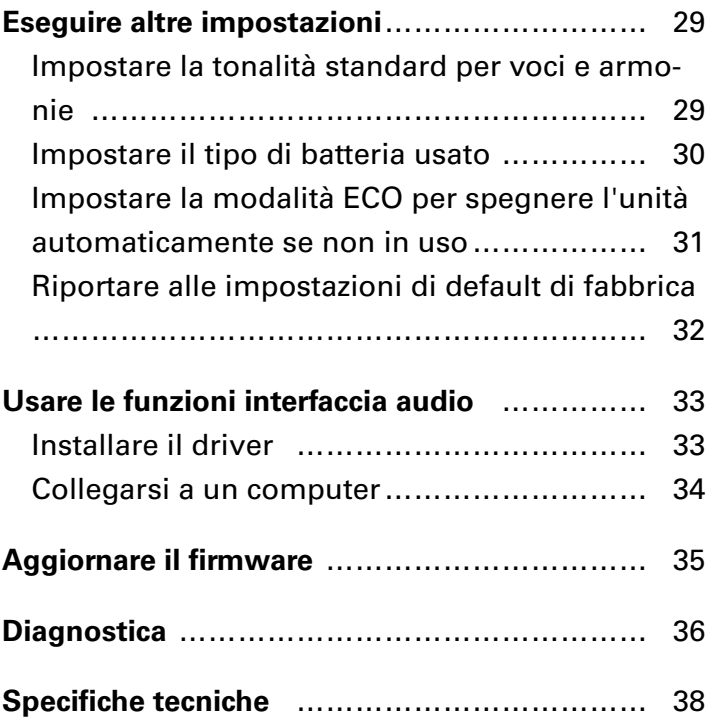

# <span id="page-5-0"></span> **:struttura**

### **■ Flusso di segnale**

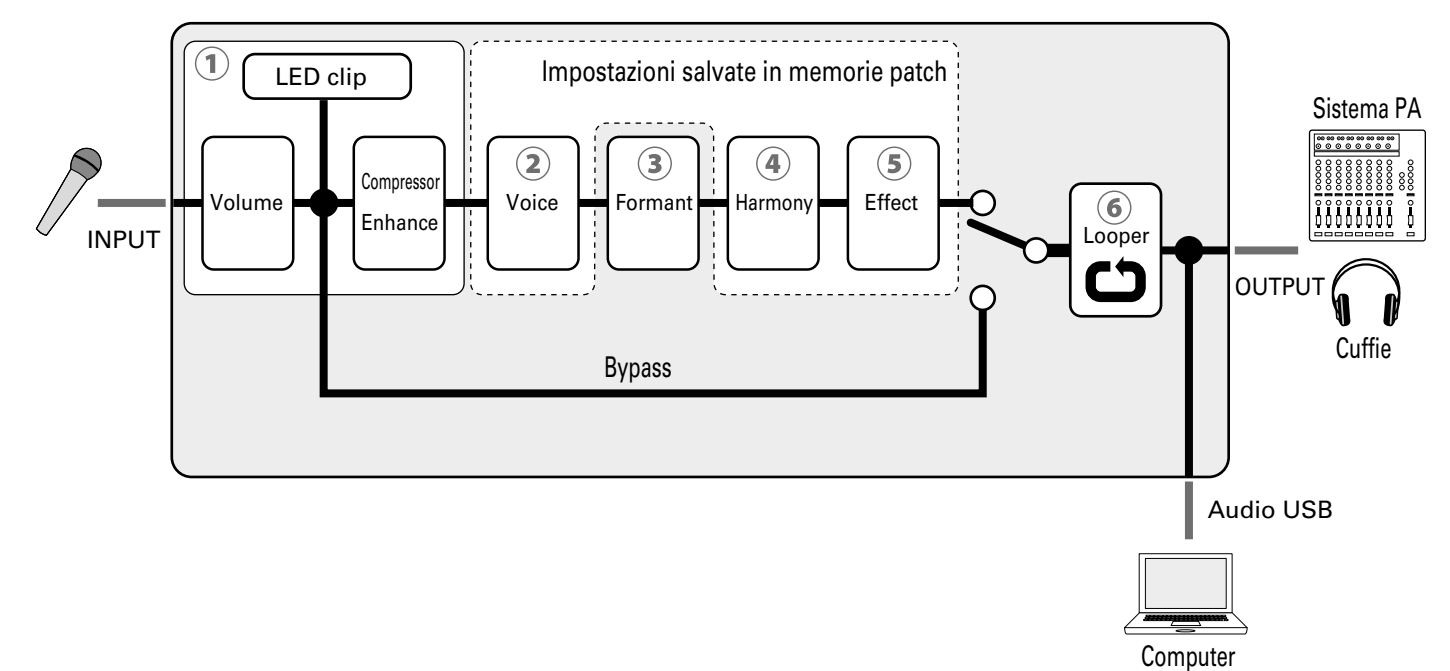

- Si possono regolare volume e tono dell'ingresso dal microfono.  $\rightarrow$  ["Regolare volume e tono" a pagina 14](#page-13-1))
- Può alterare le voci con correzione e spostamento di tonalià, vocoder e altre opzioni.  $\rightarrow$  ["Usare la sezione VOICE" a pagina 17\)](#page-16-1)
- Il pedale FORMANT può essere usato per cambiare le caratteristiche vocali senza cambiare tonalità.  $\rightarrow$  ["Usare il pedale FORMANT" a pagina 24\)](#page-23-1)
- Può aggiungere fino a due voci di armonia.  $\rightarrow$  ["Usare la sezione HARMONY" a pagina 19\)](#page-18-1)
- Per applicare delay, reverb o altro effetto. ( → ["Usare la sezione EFFECT" a pagina 21](#page-20-1))
- I loop registrati possono essere riprodotti ripetutamente.
	- $(\rightarrow$  ["Usare il looper" a pagina 25\)](#page-24-1)

**SUGGERIMENTI**

Le impostazioni di VOICE, HARMONY ed EFFECT  $(2)$ ,  $(4)$  e  $(5)$ ) possono essere salvate su memorie patch e richiamate facilmente.  $\leftrightarrow$  ["Selezionare memorie patch" a pagina 16](#page-15-1), "Salvare impostazioni [su memorie patch" a pagina 23\)](#page-22-1)

### <span id="page-6-0"></span>**■ Pannello frontale**

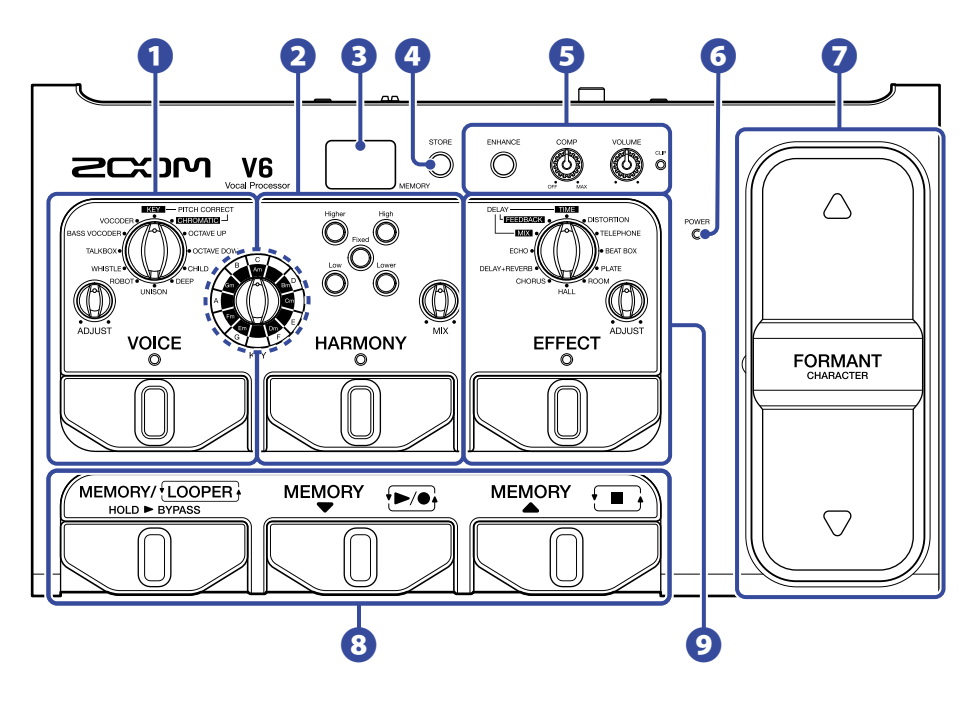

### **Sezione VOICE**

Altera le voci con correzione e spostamento di tonalità, vocoder e altre opzioni.

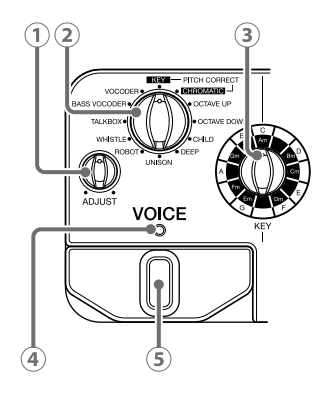

- **Manopola VOICE ADJUST**  Per regolare la voce.
- **Manopola di selezione VOICE**  Seleziona il tipo di voce.
- **Manopola di selezione KEY** Seleziona la chiave per la correzione di tonalità.
- **Indicatore VOICE**  Mostra se la sezione VOICE è attiva o no.
- **Interruttore a pedale VOICE** Attiva/disattiva la sezione VOICE.

### **2** Sezione HARMONY

Aggiunge fino a due voci di armonia.

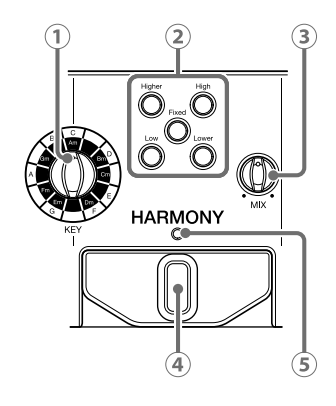

- **Manopola di selezione chiave** Seleziona la chiave per l'armonizzazione.
- **Pulsanti di stile HARMONY** Premeteli per attivare i tipi di armonia.
- **3 Manopola HARMONY MIX** Regola il bilanciamento tra voce e armonia.
- **Interruttore a pedale HARMONY** Attiva/disattiva la sezione HARMONY.
- **Indicatore HARMONY** Mostra se la sezione HARMONY è attiva o no.

### **8** Display

Mostra il numero di memoria patch selezionato e lo status del looper.

#### *<u>Pulsante STORE</u>*

Premete per salvare le impostazioni attuali su una memoria patch.

#### **Sezione di controllo ingresso**

Regola volume e tono dell'ingresso dal microfono.

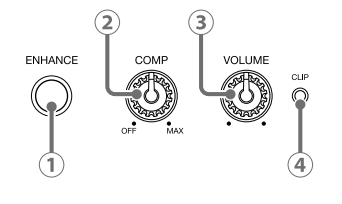

- **Pulsante ENHANCE**  Attiva/disattiva la funzione ENHANCE.
- **Manopola COMP**

Regola la quantità di compressione.

- **Manopola VOLUME** Regola il volume in ingresso del microfono.
- **Indicatore di CLIP** Mostra lo status del suono in ingresso.

### **Indicatore POWER**

Indica se l'alimentazione è attiva o no e mostra la carica residua della batteria.

#### **Pedale FORMANT**

Cambia il carattere della voce.

#### **Sezione di controllo memoria patch/looper**

Seleziona le memorie patch e attiva il looper.

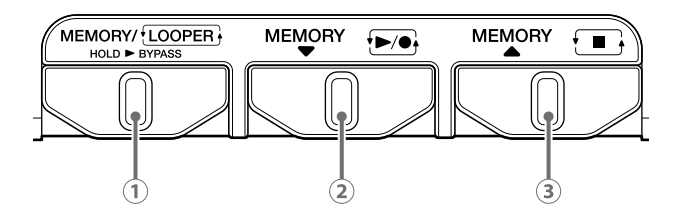

- **Interruttore a pedale MEMORY/LOOPER**  Passa tra le modalità memory e looper. Tenete premuto per bypassare l'effetto di  $\sqrt{6}$ .
- **2** Interruttore a pedale MEMORY ▼ Usatelo per selezionare memorie patch. In modalità looper, usatelo per registrare/eseguire loop.
- **3** Interruttore a pedale MEMORY **A** Usatelo per selezionare memorie patch. In modalità looper, usatelo per fermare i loop.

### **9** Sezione EFFECT

Applica delay, reverb o altro effetto.

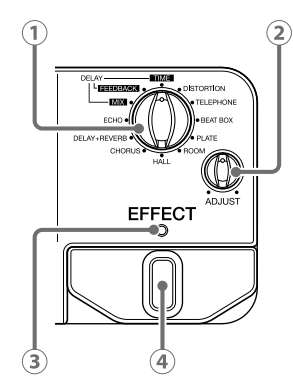

- **Manopola di selezione EFFECT** Seleziona l'effetto.
- **(2) Manopola EFFECT ADJUST** Regola l'effetto.
- **Indicatore EFFECT**  Indica se la sezione EFFECT è attiva o no.
- **Interruttore a pedale EFFECT** Attiva/disattiva la sezione EFFECT.

### **■ Pannello posteriore**

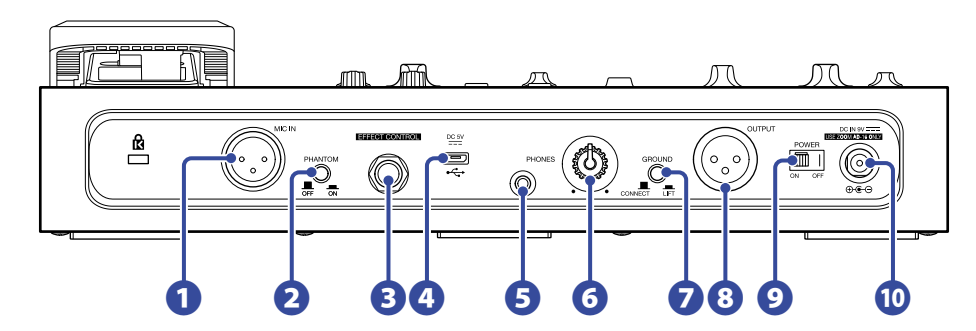

### **Jack MIC IN**

Collegate qui un microfono.

$$
2: HOT
$$
\n
$$
1: GND
$$
\n
$$
3: COLD
$$

### **Interruttore PHANTOM**

Commuta l'alimentazione phantom a +48V ON/OFF.

Posizionatelo su ON collegando un microfono SGV-6 di ZOOM o un microfono a condensazione che richiede alimentazione phantom, ad esempio.

### **B** Connettore EFFECT CONTROL

Si può collegare qui un pedale d'espressione (ZOOM FP02M) per controllare l'effetto.

### *<u>A* Porta USB</u>

Collegate qui un computer per usare  $\sqrt{6}$  come interfaccia audio o per aggiornare il firmware di  $\sqrt{6}$ . Si può collegare qui anche una batteria mobile, ad esempio, per fornire alimentazione.

### **Jack uscita PHONES**

Collegate qui le cuffie.

#### **6** Manopola volume uscita PHONES

Regola il volume in uscita delle cuffie.

### **D** Interruttore GROUND LIFT

Collega/scollega il jack uscita terra.

### **Jack OUTPUT**

Collegatelo a un mixer, altro sistema PA, registratore o altro dispositivo audio che può regolare il bilanciamento del suono.

1: 
$$
GND
$$
 2:  $HOT$   
3:  $COLD$ 

### **Interruttore POWER**

Attiva/disattiva l'alimentazione.

#### **Connettore adattatore AC DC 9V**

Collegate qui un adattatore AC dedicato (ZOOM AD-16).

# <span id="page-9-1"></span><span id="page-9-0"></span>**Eseguire le connessioni**

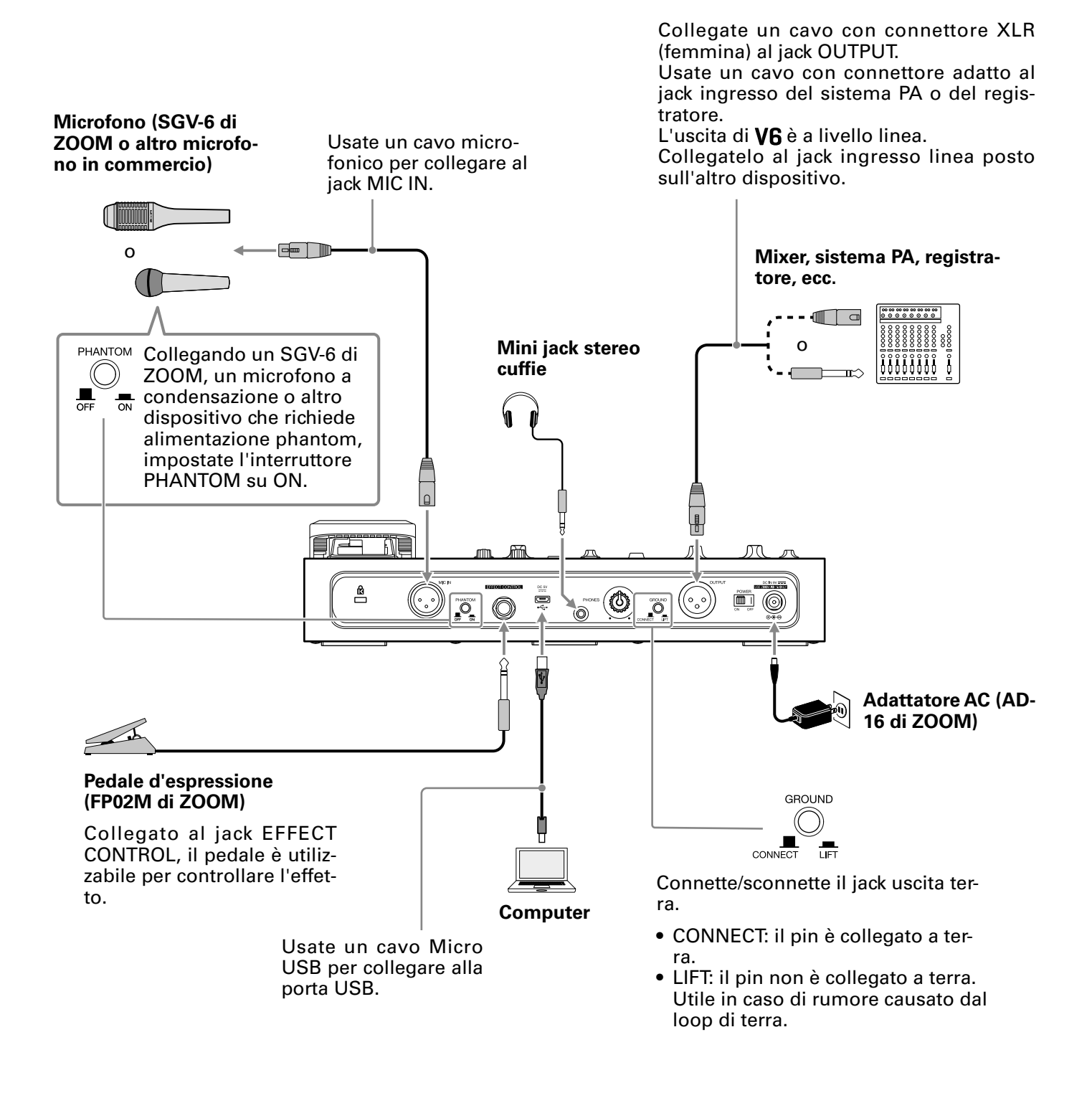

#### **NOTE**

Impostate sempre l'interruttore PHANTOM su OFF quando collegate un dispositivo che non supporta alimentazione phantom. Il dispositivo potrebbe danneggiarsi, altrimenti.

# <span id="page-10-0"></span>**SGV-6 di ZOOM: veduta d'insieme**

SGV-6 è un microfono con direzionalità focalizzata, e si basa sulle tecnologie del microfono a canna di fucile, progettati per catturare il suono proveniente dalla direzione in cui sono puntati.

Catturando solo la voce, i suoni di altri strumenti sul palco sono eliminati, consentendo un'accurata correzione della tonalità e armonizzazione.

### **■ Usare un SGV-6**

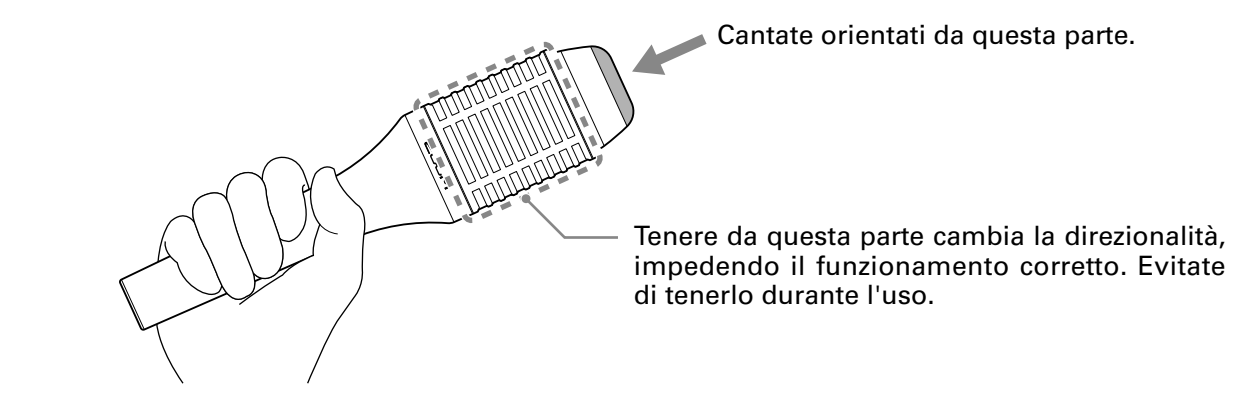

**NOTE** SGV-6 è un dispositivo delicato. Non fatelo cadere e non colpitelo con forza.

# <span id="page-11-1"></span><span id="page-11-0"></span>**Accendere l'unità**

**1.** Portate al minimo il volume dei dispositivi in uscita.

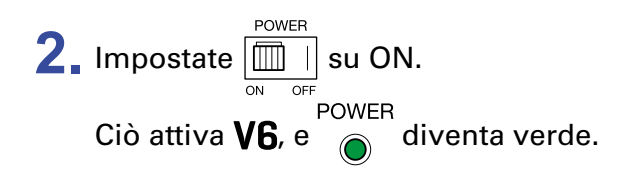

**3.** Alzate il volume dei dispositivi in uscita.

#### **SUGGERIMENTI**

- Si possono usare anche 4 batterie tipo AA. Usate un solo tipo di batteria (alcalina, NiMH o litio) alla volta.  $\mapsto$  ["Usare le batterie" a pagina 13\)](#page-12-1)
- L'alimentazione può anche essere fornita tramite la porta USB.

**Veduta d'insieme della modalità ECO**

- Di default, la modalità ECO è su ON, per cui l'unità si spegne automaticamente dopo 10 ore dall'ultima operazione.
- La modalità ECO può anche essere impostata su OFF sulla schermata SETTING. ( $\rightarrow$  ["Impostare la mo](#page-30-1)[dalità ECO per spegnere l'unità automaticamente se non in uso" a pagina 31\)](#page-30-1)

### <span id="page-12-1"></span><span id="page-12-0"></span>**Usare le batterie**

Aprite il coperchio del comparto batterie posto sulla parte inferiore dell'unità e inserite 4 batterie tipo AA.

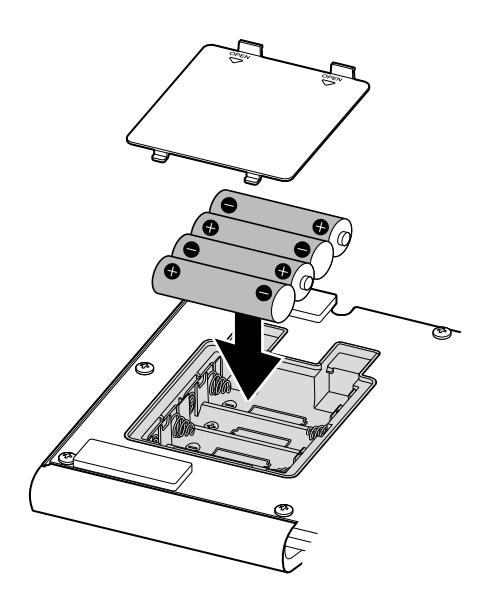

#### **NOTE**

- Impostate correttamente il tipo di batteria usato, in modo che la carica residua sia visualizzata precisamente.  $\rightarrow$  ["Impostare il tipo di batteria usato" a pagina 30\)](#page-29-1)
- POWER<br>• si accende in rosso quando la carica residua della batteria è bassa. Sostituite le batterie.

# <span id="page-13-1"></span><span id="page-13-0"></span>**Regolare volume e tono**

### <span id="page-13-2"></span>**Regolare il volume dell'ingresso microfonico**

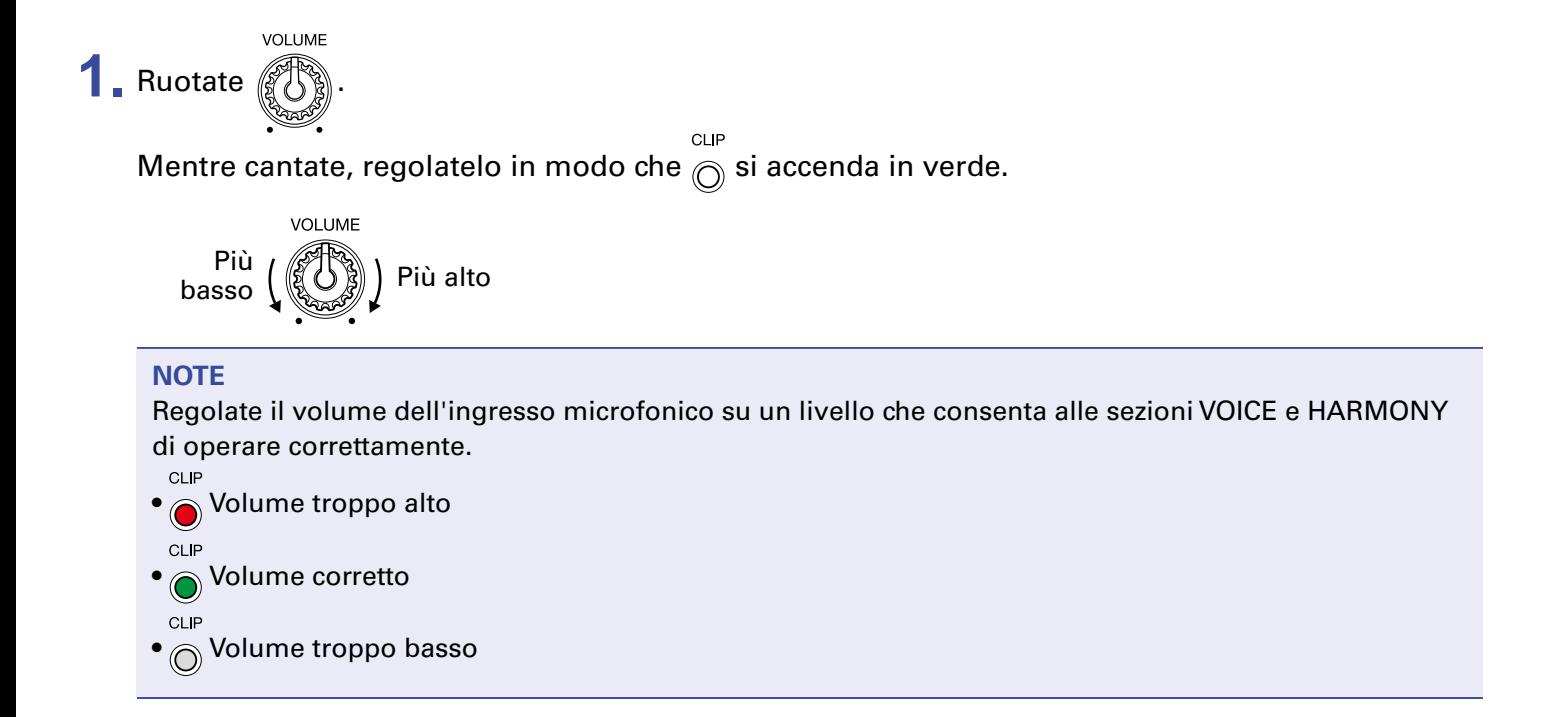

### <span id="page-13-3"></span>**Ridurre la variazione di volume (funzione compressore)**

I suoni in ingresso sopra un determinato livello possono essere compressi per abbassarne il volume e livellare il volume generale.

Se un singolo brano contiene sia cantato potente che sussurrato, ad esempio, adeguare il livello al cantato potente potrebbe rendere non udibile il cantato sussurrato. Comprimere il volume del cantato potente, per ridurre le differenze di volume generale, renderà più udibile il cantato sussurrato.

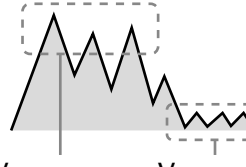

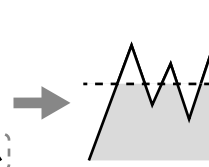

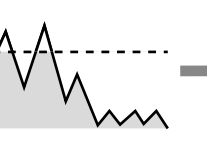

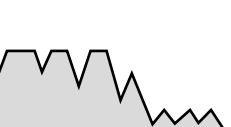

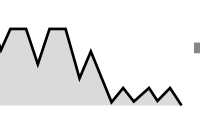

Il volume generale è alzato della quantità della parte potente che è stata compressa

Voce potente

Voce sussurrata

pressa

La parte potente è com-La differenza di volume generale è ridotta

La voce sussurrata è più udibile

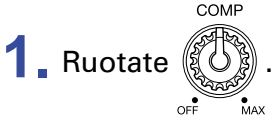

Ruotate a destra per aumentare l'effetto.

Ruotate completamente a sinistra per disattivare la funzione del compressore.

### <span id="page-14-0"></span>**Enfatizzare il carattere vocale (funzione Enhance)**

La funzione enhance di  $\sqrt{6}$  ha due effetti.

#### **• Enfatizzare il carattere vocale**

Enfatizzando le alte frequenze, rende più definito il cantato, in modo che non vada perso nel suono del gruppo.

#### **• Eliminare i suoni "s" e altri sibilanti**

I suoni sibilanti sono prodotti dall'aria che passa negli spazi interdentali e comprendono suoni in "s". Eliminare i suoni sibilanti che disturbano quando il volume microfonico è alzato, può rendere le voci più piacevoli.

**ENHANCE**  $\overline{\mathbf{1}}$ . Premete  $\langle \hspace{-0.2em} \langle$ 

Attiva la funzione enhance e  $\binom{ }{ }$  si accende.

**ENHANCE** 

### <span id="page-14-1"></span>**Regolare il volume delle cuffie**

Usando le cuffie per ascoltare  $V6$ , ruotate la manopola PHONES per regolare il volume.

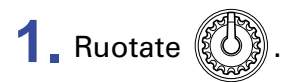

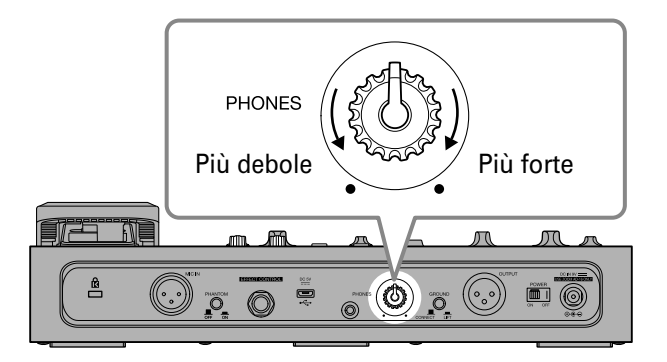

# <span id="page-15-1"></span><span id="page-15-0"></span>**Selezionare memorie patch**

V6 ha delle memorie patch che consentono una gamma di suoni vocali da provare velocemente. Le memorie patch salvano tutte le impostazioni della sezione VOICE, HARMONY ed EFFECT. Si possono salvare fino a 100 memorie patch.

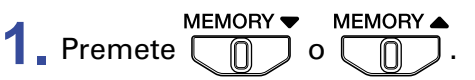

Usatele per selezionare memorie patch.

Il numero di memoria patch selezionato appare sul display.

**SUGGERIMENTI**

- Quando V6 è acceso, le impostazioni della memoria patch usata per ultima saranno caricate e il display mostrerà il numero di memoria patch. **STORE**
- Se le impostazioni VOICE, HARMONY o EFFECT sono regolate,  $\binom{n}{k}$  si accende, indicando che sono di-

verse da quelle salvate. Salvate le impostazioni secondo necessità.  $\mapsto$  "Salvare impostazioni su memorie [patch" a pagina 23](#page-22-1))

 **:veduta d'insieme della modalità** V6 ha due modalità: memory e looper. • In modalità memory, le memorie patch possono essere selezionate. • In modalità looper, si può usare il looper. Premete MEMORY/ $\frac{\text{LOOPER}}{\text{OPT}}$  per passare tra le modalità. La modalità memory è attiva quando  $\sqrt{6}$  è acceso.

<span id="page-16-1"></span><span id="page-16-0"></span>Usate questa sezione per alterare il suono della voce. Ad esempio, usatela per correggere la tonalità in base alla chiave o per dare alla voce un tono infantile, sintetizzato o da vocoder.

**1.** Premete **1.** 

La sezione VOICE è attivata, e  $^{VO_0CE}$  si accende.

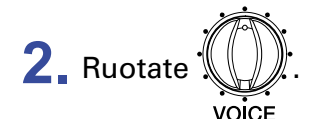

Si seleziona la voce.

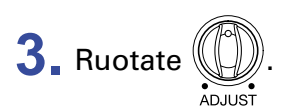

Regola la voce.

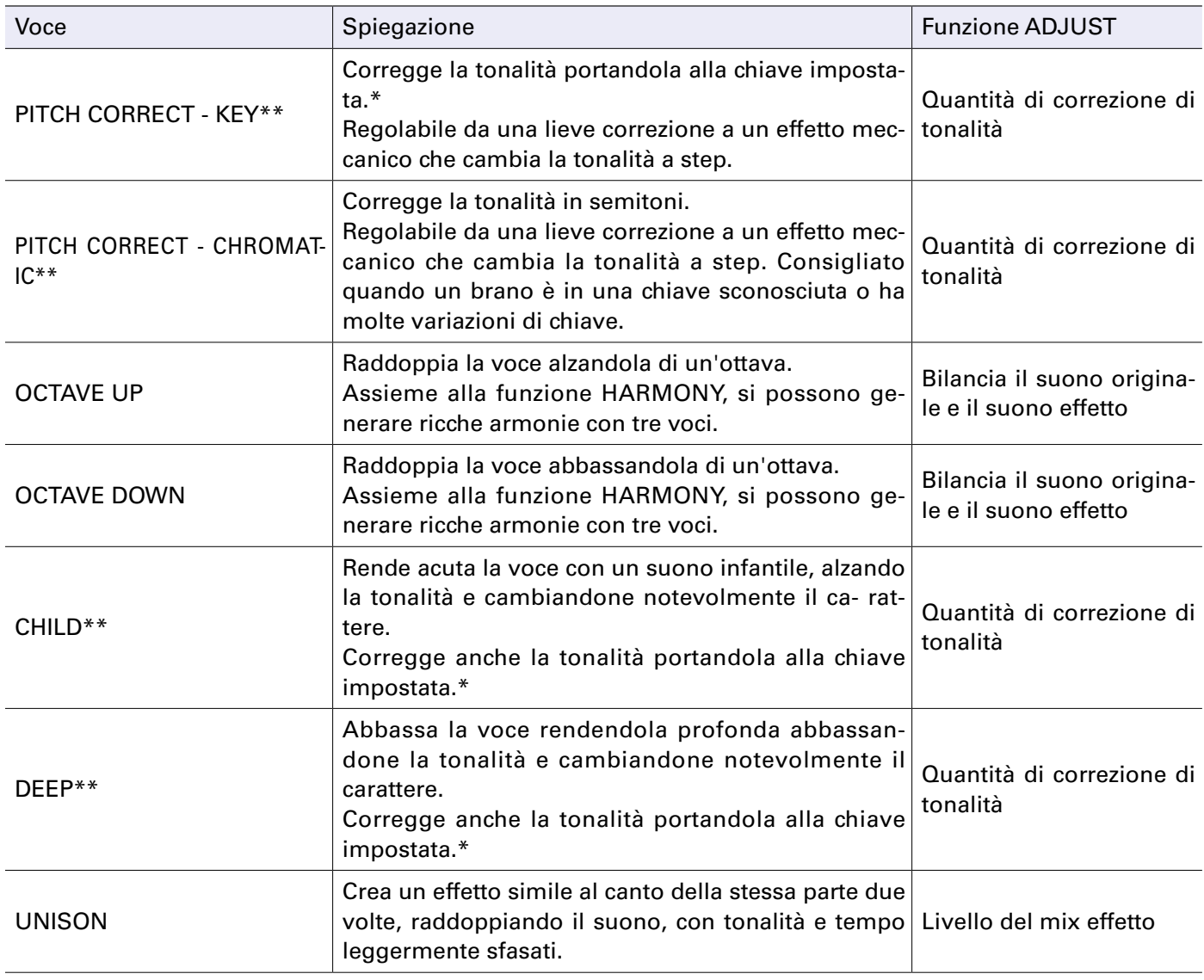

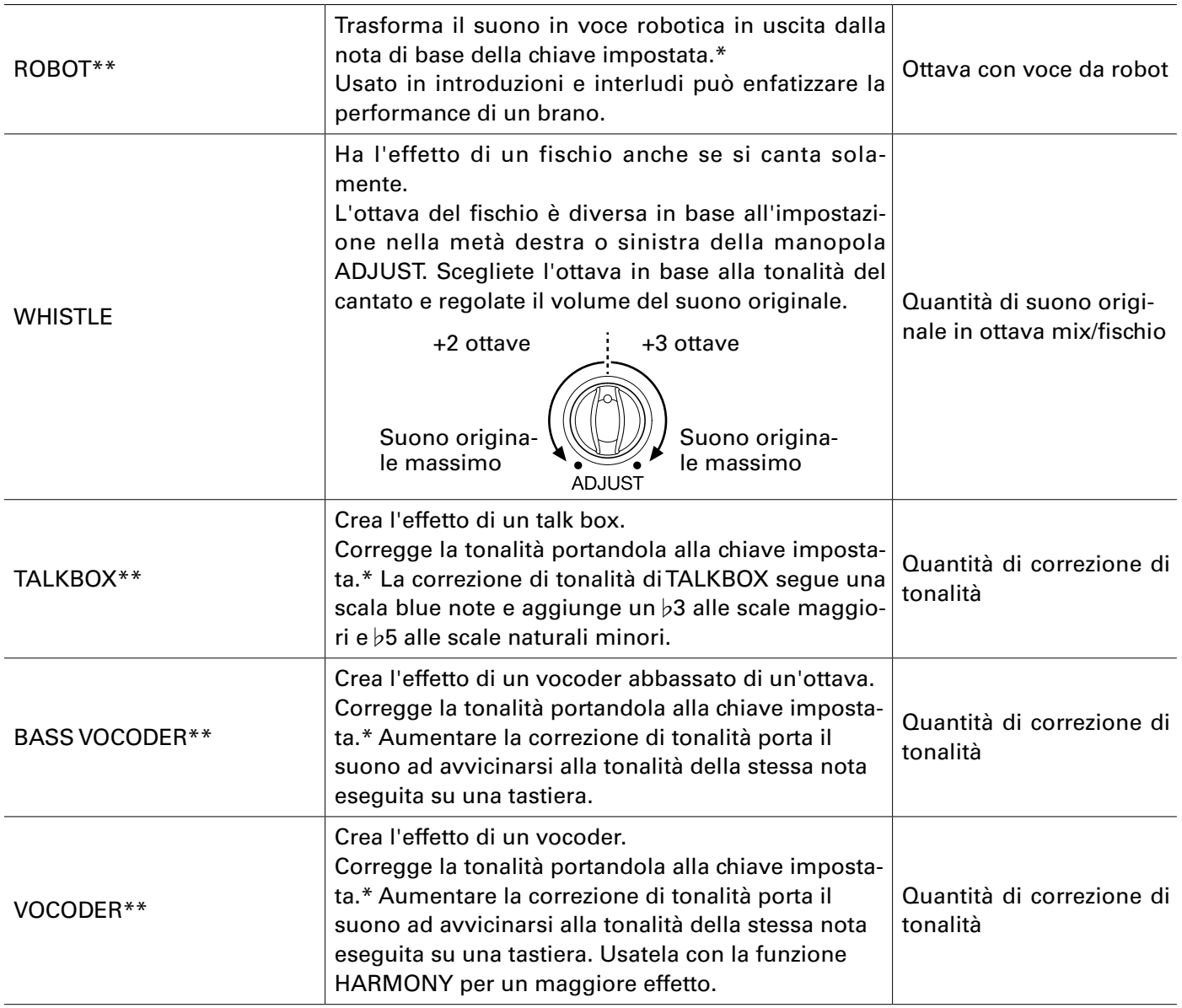

\*Per dettagli su come impostare la chiave, vd. il punto 2 di ["Usare la sezione HARMONY" a pagina](#page-18-1)  [19.](#page-18-1)

\*\*Segue l'impostazione della tonalità standard (-> ["Impostare la tonalità standard per voci e armo](#page-28-1)[nie" a pagina 29](#page-28-1)).

# <span id="page-18-1"></span><span id="page-18-0"></span>**Usare la sezione HARMONY**

Nella sezione HARMONY, si possono selezionare due delle cinque opzioni per generare armonie automaticamente basate sull'impostazione KEY.

**1.** Premete .

La sezione HARMONY è attivata, e  $\frac{\text{HARMONY}}{2}$  si accende.

**2.** Ruotate

Impostate la chiave del brano in esecuzione.

Usando lo spartito, la chiave può essere determinata dall'indicazione di chiave.

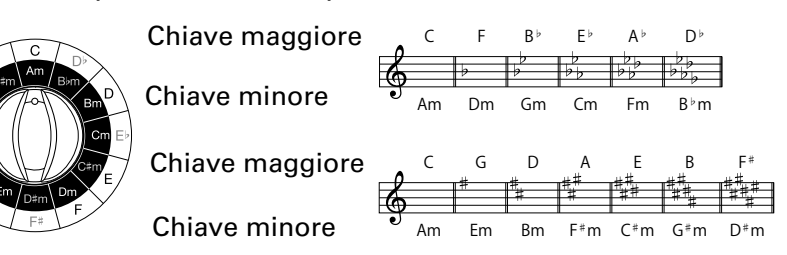

#### **Cosa è una chiave?**

Una chiave è una scala musicale di 7 note usata in un brano. Le scale dal suono brillante sono dette scale maggiori e quelle dal suono più cupo sono dette minori. La prima nota all'interno della scala dà il nome alla chiave (A–G). Ad esempio, la scala dal suono brillante che inizia con C (Do) e ha le sette note C, D, E, F, G, A e B (Do, Re, Mi, Fa, Sol, La e Si) è detta chiave di C (Do) maggiore. Allo stesso modo, la scala dal suono cupo contente le stesse note, ma iniziante per A (La) è detta chiave di A (La) minore (Am).

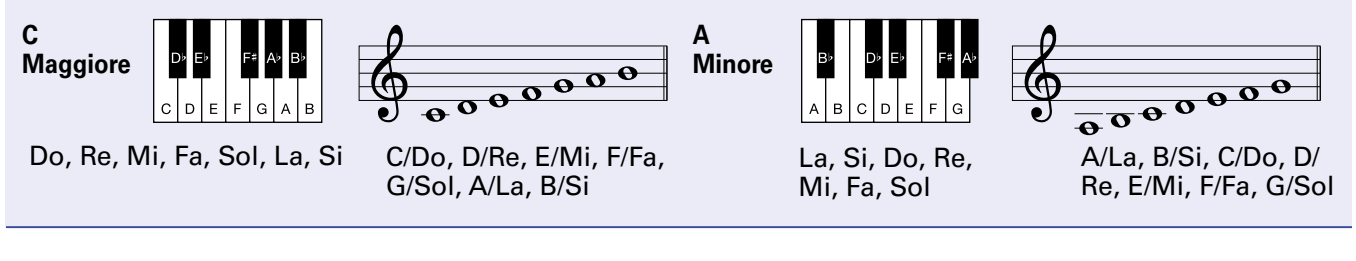

**3.** Premete (

 si accende, e l'armonia selezionata è aggiunta. Premete ripetutamente per passare ciclicamente tra i livelli di volume: alto  $\rightarrow$  medio  $\rightarrow$  basso  $\rightarrow$  off. La luminosità varia col livello.

Si possono attivare fino a due opzioni di armonia. Attivare l'opzione di una terza armonia cancella la prima attivata.

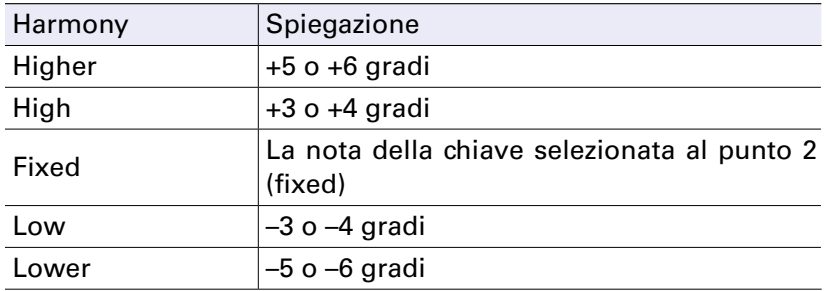

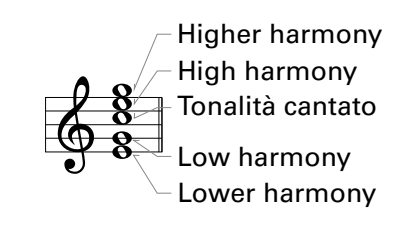

Ogni armonia è generata automaticamente in base al tasto selezionato al punto 2.

**Esempio 1: Cantare una nota C quando quando la chiave è C maggiore con High e Higher selezionati produrraà le note seguenti.**

Tonalità cantato High harmony Higher harmony

**Esempio 2: Cantare C, D, E, F, G, A e B (Do, Re, Mi, Fa, Sol, La e Si) quando la chiave è C maggiore produrrà le note seguenti.**

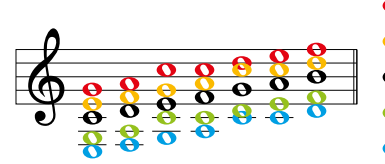

Tonalità cantato: C, D, E, F, G, A, B (Do, Re, Mi, Fa, Sol, La, Si) Low: G, A, C, C, D, E, F (Sol, La, Do, Do, Re, Mi, Fa) Lower: E, F, G, A, C, C, D (Mi, Fa, Sol, La, Do, Do, Re) Higher: G, A, C, C, D, E, F (Sol, La, Do, Do, Re, Mi, Fa) High: E, F, G, A, C, C, D (Mi, Fa, Sol, La, Do, Do, Re)

**Tonalità aggiunte con la funzione HARMONY** 

"I gradi" corrispondono al numero di step nella scala a partire dalla fondamentale.

 $-8$   $-7$   $-6$   $-5$   $-4$   $-3$   $-2$   $+2$   $+3$   $+4$   $+5$   $+6$   $+7$   $+8$ 

Do Re Mi Fa Sol La Ti Do Re Mi Fa Sol La Ti Do

Nota originale

Ad esempio, quando è attivo "Higher", Harmony sarà generato automaticamente +5 o +6 gradi sopra la tonalità cantata.

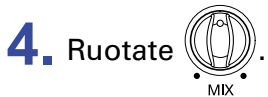

Regola il bilanciamento dei suoni originali con quelli d'armonia.

Solo il suono d'armonia sarà inviato in uscita quando ruotate completamente verso destra.

# <span id="page-20-1"></span><span id="page-20-0"></span>**Usare la sezione EFFECT**

Questa sezione aggiunge reverb, distorsione o altro effetto al suono originale per cambiarne il tono.

**1.** Premete  $\begin{bmatrix} \Box \ \Box \end{bmatrix}$ .

La sezione EFFECT è attivata, e  $\overline{\text{c}}^{\text{EFECT}}$  si accende.

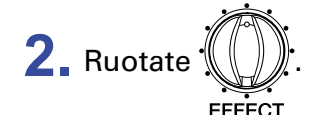

Ciò seleziona l'effetto.

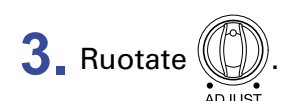

Ciò regola l'effetto.

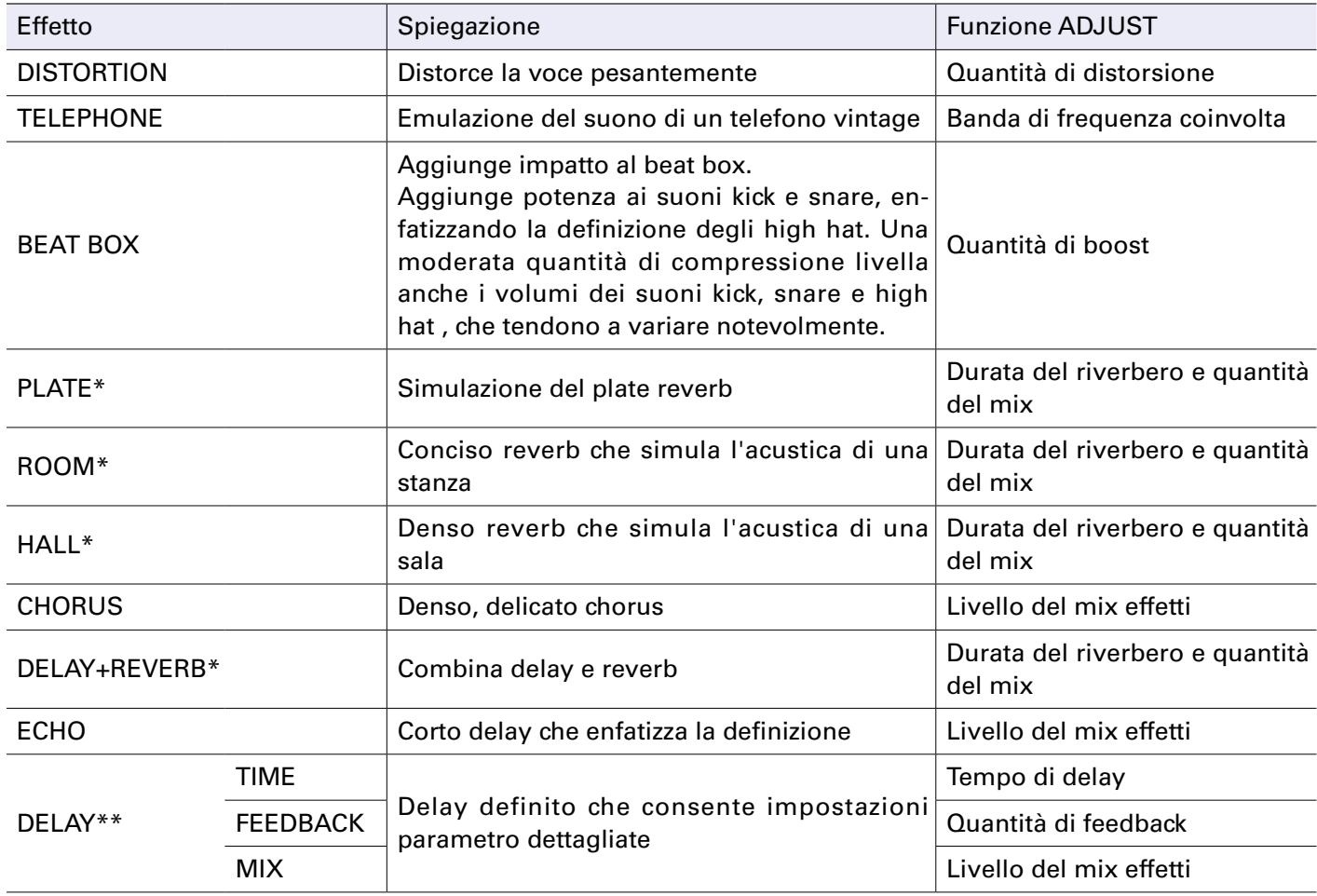

\*Produce un effetto stereo. (L'uscita stereo è possibile dal jack PHONES OUT.)

\*\*L'effetto DELAY è impostato dalle sue impostazioni di TIME, FEEDBACK e MIX.

#### **Note sugli effetti**

TELEPHONE: taglia le alte e basse frequenze e distorce il suono per dargli una qualità lo-fi. REVERB: aggiungere riverbero dona ampiezza e profondità al suono.

CHORUS: aggiungere solo un pò di fluttuazione dona al suono densità e variazione strutturale.

DELAY: ripetendo il suono a intervalli regolari, si può creare un effetto che segue il ritmo.

#### **Regolare il delay**

DELAY TIME: regola la quantità di tempo che precede il suono delay. Impostabile fino a 2 secondi. Quantità di FEEDBACK: regola il numero di volte in cui il suono delay è ripetuto.

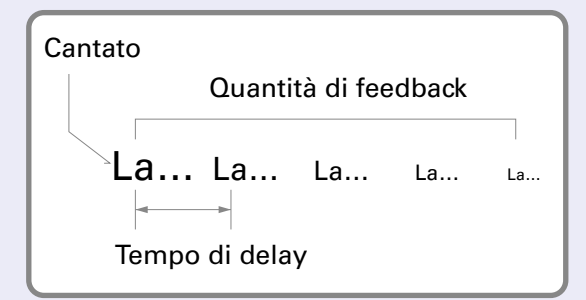

#### **SUGGERIMENTI**

- Quando è selezionato DELAY TIME,  $\bigcirc$  funziona come interruttore per l'inserimento del tempo tramite tap, per il tempo di delay. Premete  $\left(\begin{array}{cc} \overline{r} & \overline{r} & \overline{r} & \overline{r} & \overline{r} & \overline{r} \\ \overline{r} & \overline{r} & \overline{r} & \overline{r} & \overline{r} & \overline{r} \end{array} \right]$ ripetutamente per impostare il tempo di delay in base all'intervallo tra le pressioni.
- Se è collegato un pedale d'espressione (FP02M di ZOOM), esso può essere usato per regolare l'effetto (come ruotare  $(\bigcirc$ ). Le regolazioni eseguite con un pedale non sono salvate sulla memoria patch.

# <span id="page-22-1"></span><span id="page-22-0"></span>**Salvare impostazioni su memorie patch**

Le impostazioni di VOICE, HARMONY, ed EFFECT possono essere salvate come memorie patch.

**STORE 1.** Premete .

Il display lampeggia.

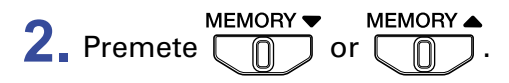

Selezionate la memoria patch di destinazione.

Il numero della memoria patch selezionata appare sul display.

**STORE 3.** Premete .

Le impostazioni attuali sono salvate.

**SUGGERIMENTI** MEMORY/ LOOPER Premete  $\sqrt{p}$  per annullare il salvataggio.

# <span id="page-23-1"></span><span id="page-23-0"></span>**Usare il pedale FORMANT**

Le formanti sono caratteristiche vocali create dalla differenza di forma tra bocca e gola. Usando il pedale FORMANT per cambiare formante, le caratteristiche vocali possono essere variate senza variare la tonalità.

### **1.** Usate il pedale FORMANT.

Ciò cambia il carattere della voce.

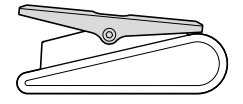

**Premere in avanti (punta)** Rende la voce più alta e piacevole.

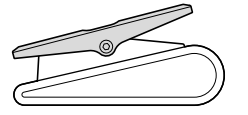

**Premere indietro (tacco)** Rende la voce più bassa e corposa.

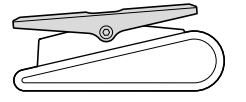

**Nessuna pressione** La voce torna automaticamente al suo carattere originale quando si toglie il piede.

### **Regolare la resistenza del pedale FORMANT**

La resistenza del pedale FORMANT può essere regolata in modo che risponda alla pressione secondo il vostro gusto.

**1.** Inserite una chiave a brugola da 5mm nell'alloggiamneto della vite posto sul lato del pedale.

**2.** Ruotate in senso orario per stringere il pedale e in senso antiorario per allentarlo.

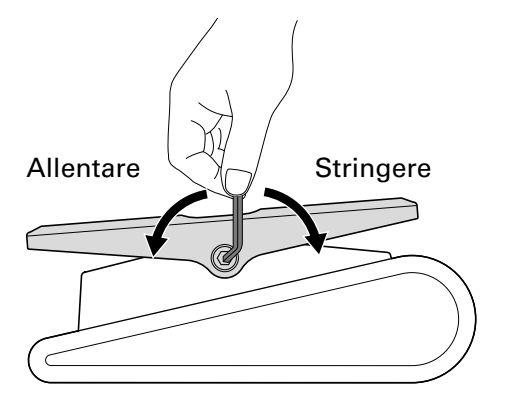

#### **NOTE**

Fate attenzione perché allentare troppo potrebbe scollegare la vite internamente, rendendo impossibile mantenere il pedale in una determinata posizione.

# <span id="page-24-1"></span><span id="page-24-0"></span>**Usare il looper**

Si possono registrare voci e creare loop fino a 3.5 minuti.

I loop si possono sovrapporre per una vasta gamma di techiche esecutive, compresi cori a cappella e percussioni vocali.

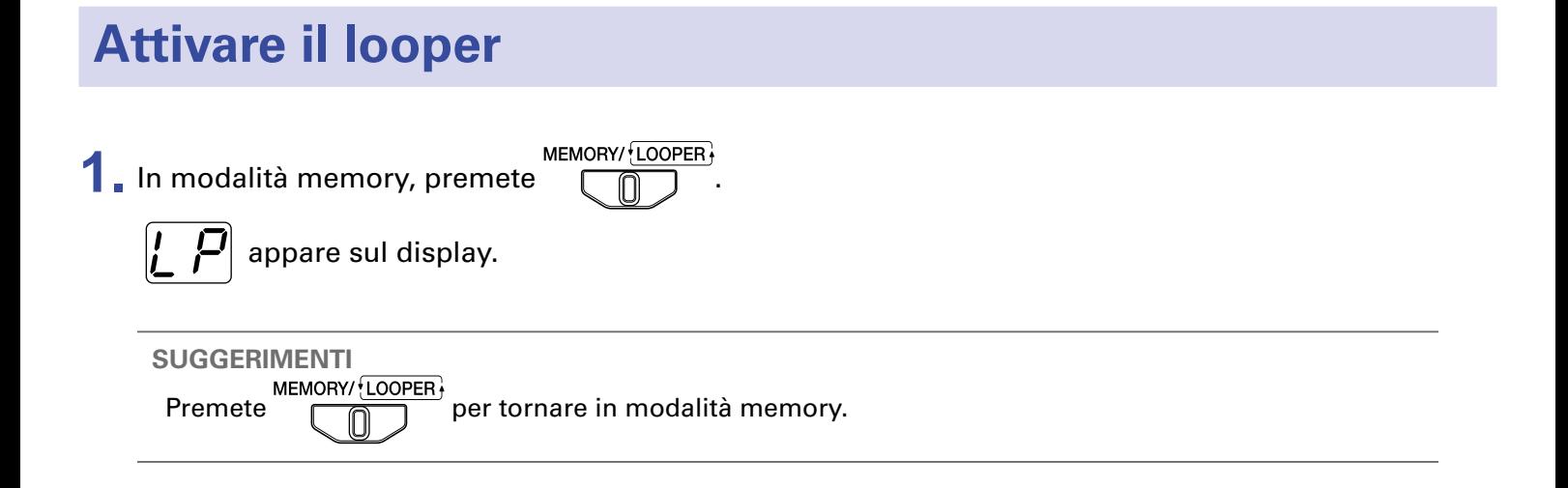

### **Registrare ed eseguire loop**

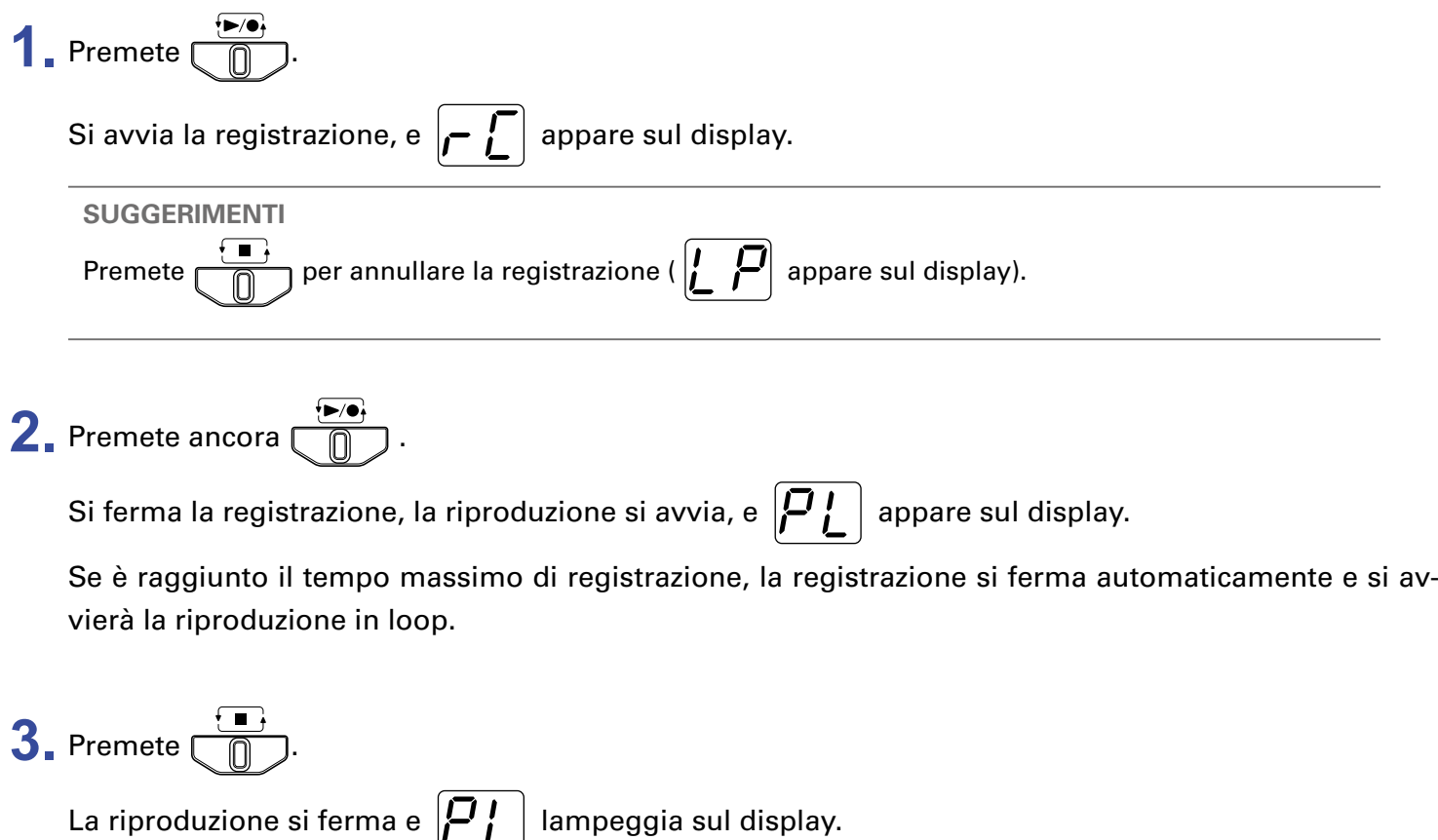

### <span id="page-25-0"></span>**Sovraregistrare loop**

Si possono aggiungere esecuzioni al loop registrato.

- **1.** Premete  $\overline{\begin{pmatrix}p_{\mathcal{B}}\\p_{\mathcal{B}}\end{pmatrix}}$  durante la riproduzione in loop.
	- Si avvia la sovraregistrazione, e  $\boxed{\bigcap_{i=1}^n}$  appare sul display.

Raggiunta la fine del loop, la riproduzione in loop continuerà dall'inizio, e si può ripetere la sovraregistrazione.

**2.** Premete  $\overline{\textcircled{\tiny{1}}}$  durante la sovraregistrazione.

Ciò ferma la sovraregistrazione, ma continua la riproduzione in loop.

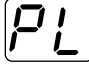

appare sul display.

### **■ Eliminare l'ultimo loop registrato**

**1.** Durante la riproduzione in loop, premete due volte **(nd velocemente.** Dopo che  $\boxed{ \cdot \cdot }$  lampeggia sul display, appare  $\boxed{ \mathcal{P} \mathcal{L} }$ .

### ■ **Recuperare il loop eliminato**

**1.** Dopo aver rimosso un loop, premete ancora due volte  $\boxed{\mathbb{D}}$  velocemente. Dopo che  $\boxed{\fbox{$\frown$}}$  lampeggia sul display, appare  $\boxed{\fbox{$\frown$}}$ .

### <span id="page-26-0"></span>**Cancellare il loop**

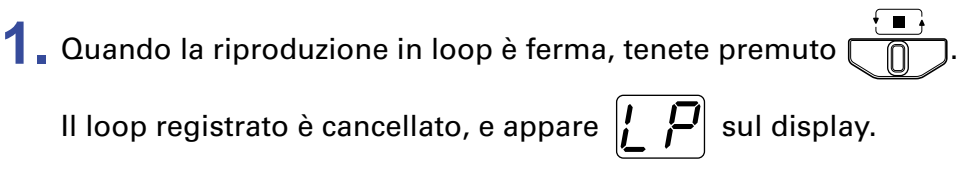

## **Indicatori sul display**

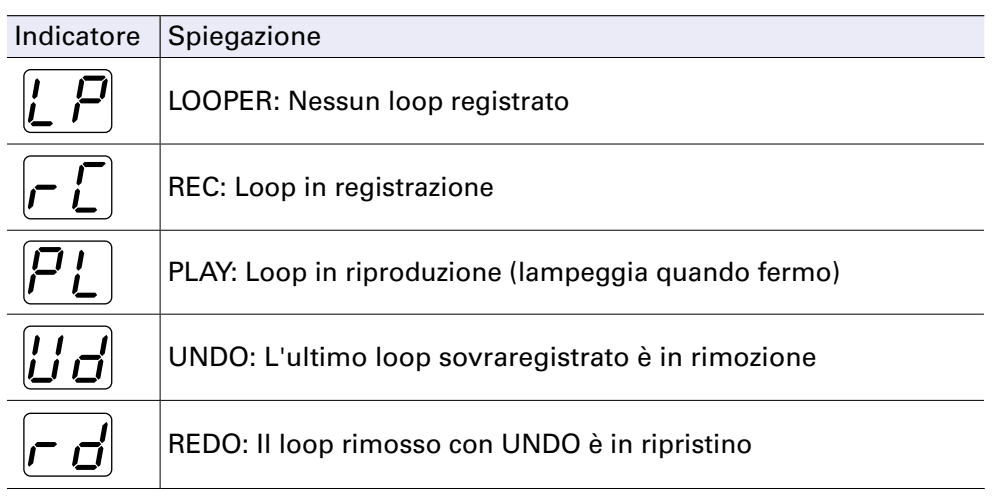

# <span id="page-27-0"></span>**Bypassare l'effetto di**

**1.** Tenete premuto **in OLD ► BYPASS** 

L'effetto di V6 è bypassato, e il display appare come segue.

**In modalità memory**

$$
\overline{G} \rightarrow \overline{G}
$$

Appaiono alternativamente il numero di memoria patch e "bP".

#### **In modalità looper**

$$
E \rightarrow E
$$

Appaiono alternativamente lo status del looper e "bP".

**HOLD ► BYPASS** Premete  $\Box$  per fermare il bypass.

# <span id="page-28-0"></span>**Eseguire altre impostazioni**

### <span id="page-28-1"></span>**Impostare la tonalità standard per voci e armonie**

Regola la tonalità standard usata per correggere la tonalità vocale e aggiungere armonia.

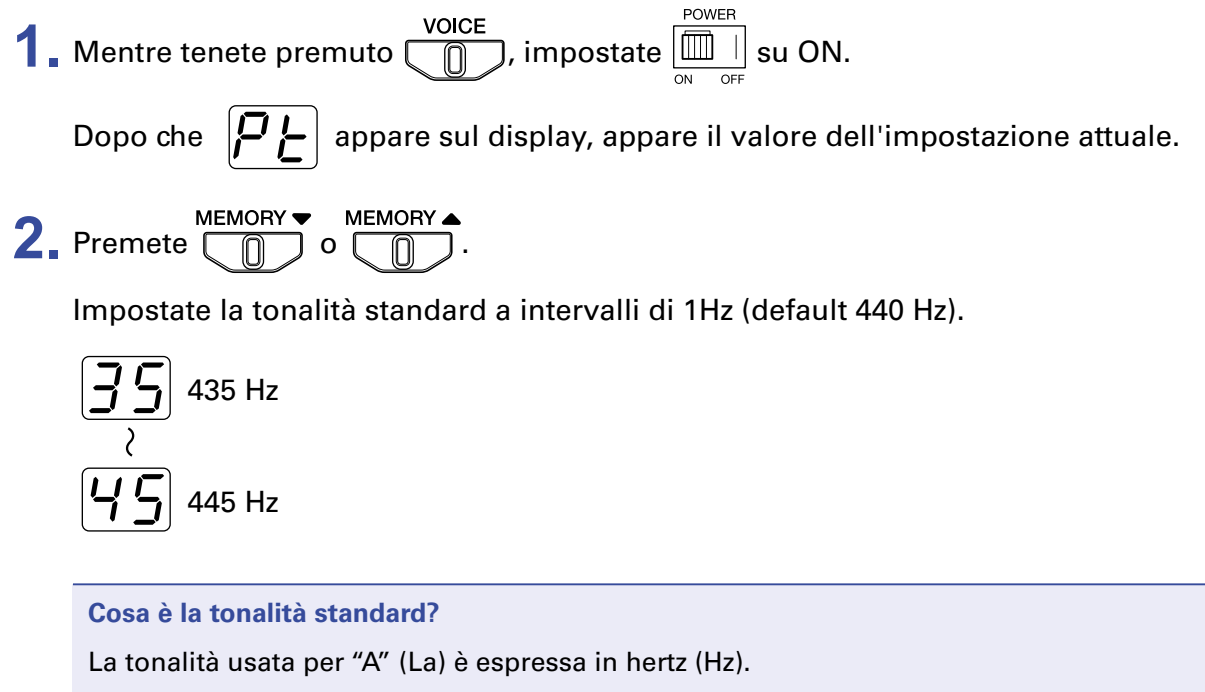

Le tonalità di voce e armonia possono essere abbinate agli strumenti esecutivi impostando la tonalità standard usata da  $\sqrt{6}$  in modo che corrisponda alla stessa tonalità.

**3.** Premete (

**STORE** 

Il display lampeggia rapidamente, l'impostazione è salvata, e  $\sqrt{6}$  avvia la normale operatività.

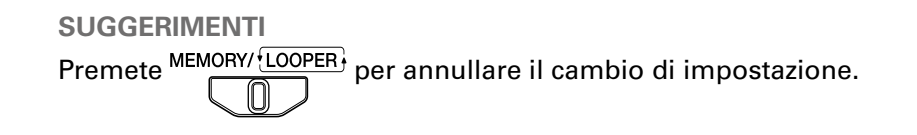

### <span id="page-29-1"></span><span id="page-29-0"></span>**Impostare il tipo di batteria usato**

Impostate accuratamente il tipo di batteria usato in modo che la carica residua sia visualizzata correttamente.

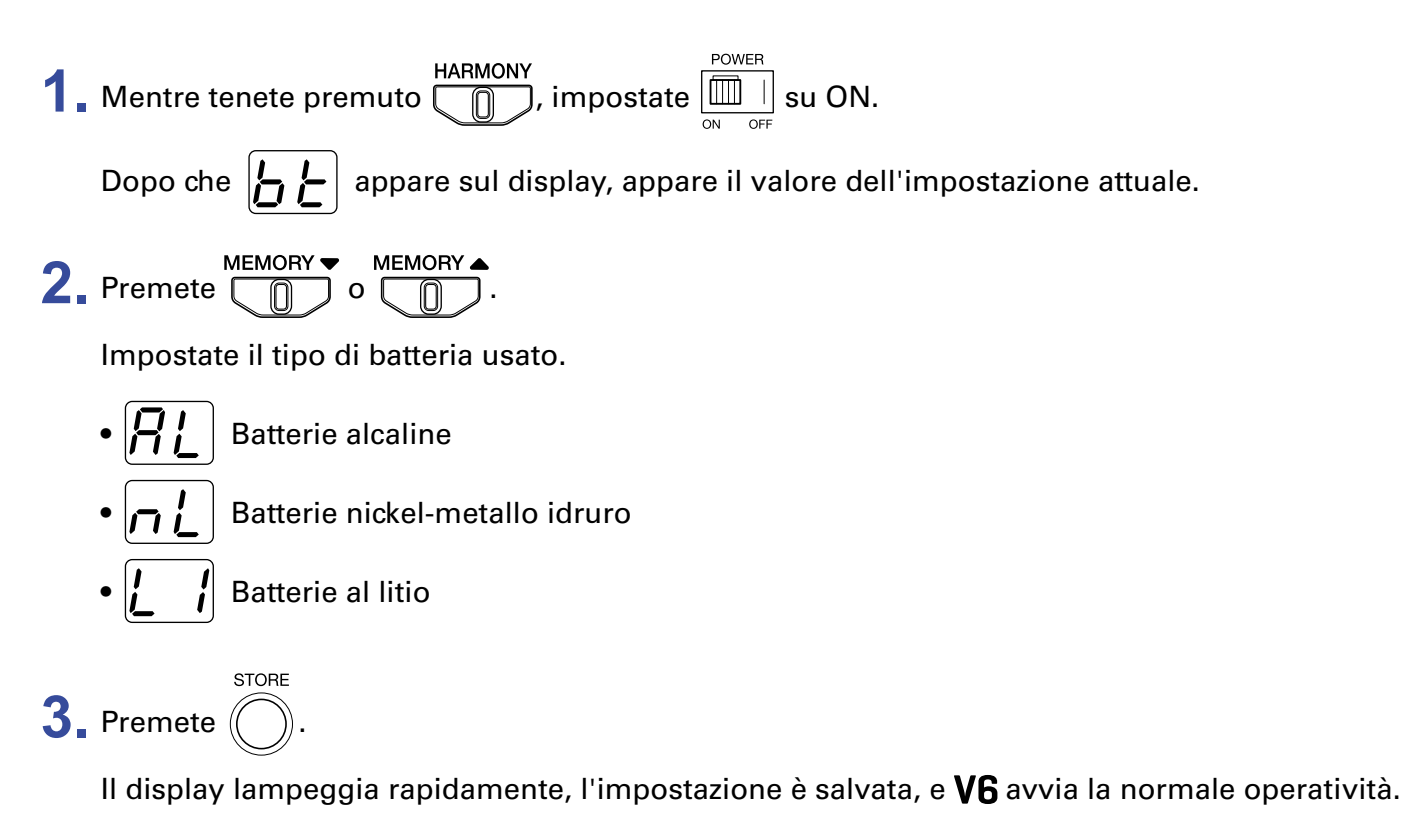

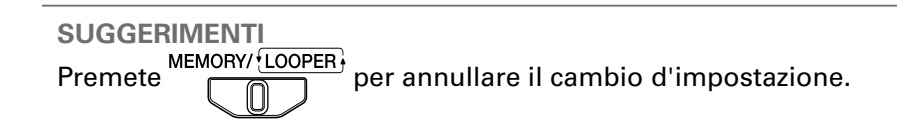

### <span id="page-30-1"></span><span id="page-30-0"></span>**Impostare la modalità ECO per spegnere l'unità automaticamente se non in uso**

Questa funzione può essere usata per far spegnere l'unità automaticamente se non in uso per 10 ore.

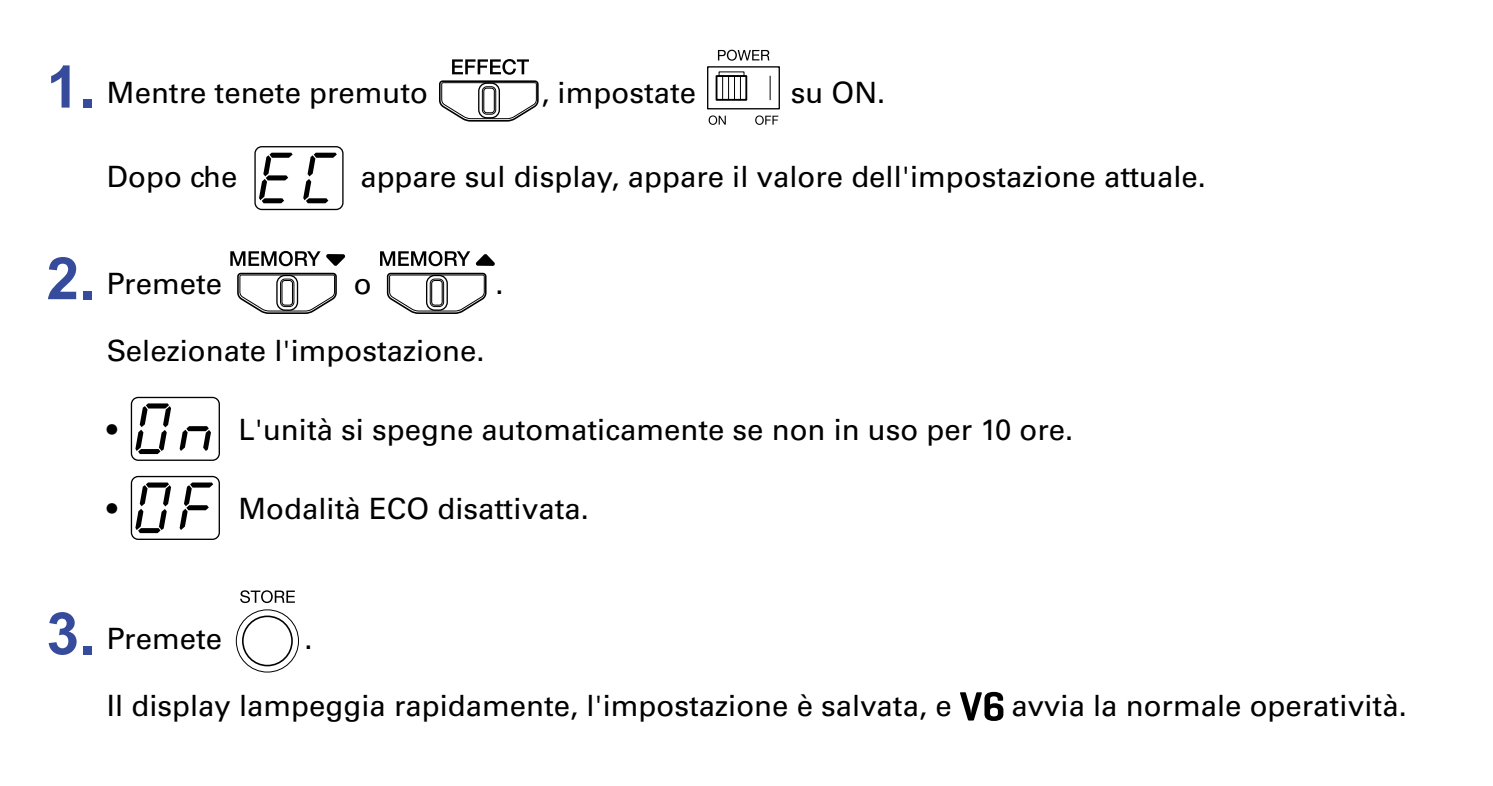

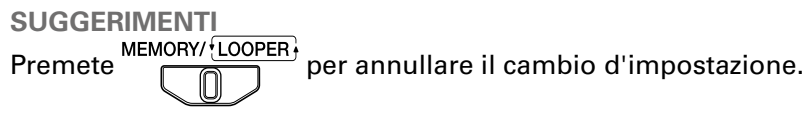

### <span id="page-31-0"></span>**Riportare alle impostazioni di default di fabbrica**

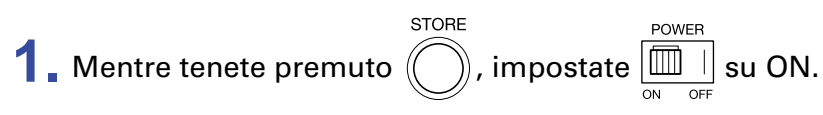

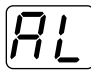

lampeggia sul display.

**2.** Premete 
$$
\bigodot
$$
.

 $\sim$ 

Il display lampeggia rapidamente, l'inizializzazione ha luogo, riportando l'unità alle impostazioni di default di fabbrica, e  $\sqrt{6}$  avvia la normale operatività.

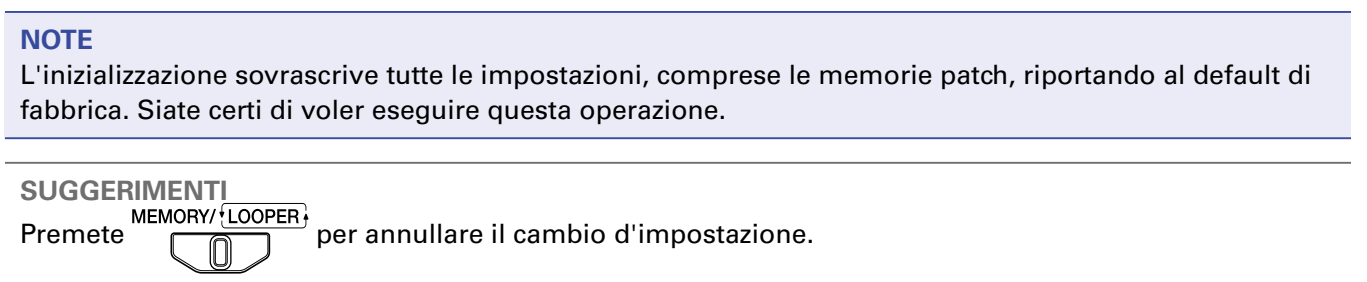

# <span id="page-32-0"></span>**Usare le funzioni interfaccia audio**

### **Installare il driver**

### **■ Windows**

**1.** Scaricate "ZOOM V6 Driver" dal sito www.zoom.co.jp sul computer.

#### **NOTE**

- Potete scaricare la versione più recente di "ZOOM V6 Driver" dal sopra citato sito web.
- Scaricate il driver relativo al sistema operaivo in uso.
- **2.** Lanciate l'installer e seguite le istruzioni per installare ZOOM V6 Driver.

#### **NOTE**

- Vd. la Guida all'installazione acclusa al pacchetto del driver per informazioni dettagliate sulle procedure d'installazione.
- Se l'alimentazione fornita tramite USB bus è bassa, o volete adoperare l'unità con un adattatore, usate l'adattatore AC dedicato (AD-16 di ZOOM).

### **■ Dispositivi Mac e iOS**

Non è necessario alcun driver usando un dispositivo Mac o iOS.

### <span id="page-33-0"></span>**Collegarsi a un computer**

1. Usate un cavo USB per collegare V6 al computer o al dispositivo iOS.

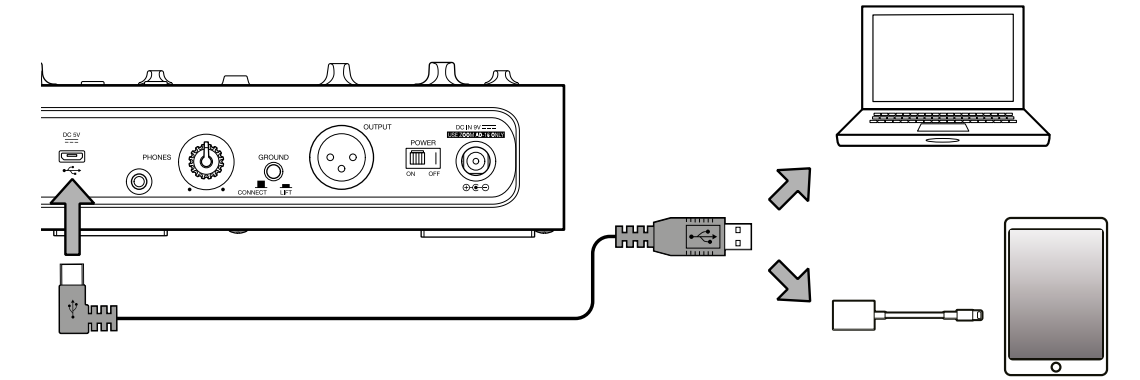

#### **NOTE**

Collegandovi a un dispositivo iOS, usate un Lightning to USB camera adapter (o Lightning to USB 3 camera adapter).

POWER **2.** Impostate **III** su ON.

> All'accensione,  $\sqrt{6}$  si collegherà al dispositivo iOS. Collegandovi a un computer, continuate dal punto 3.

3. Impostate V6 come dispositivo sonoro per l'uso col computer.

# <span id="page-34-0"></span>**Aggiornare il firmware**

Visitate il sito web di ZOOM [\(www.zoom.co.jp](https://www.zoom.co.jp/)), e scaricate il firmware per  $\sqrt{6}$ .

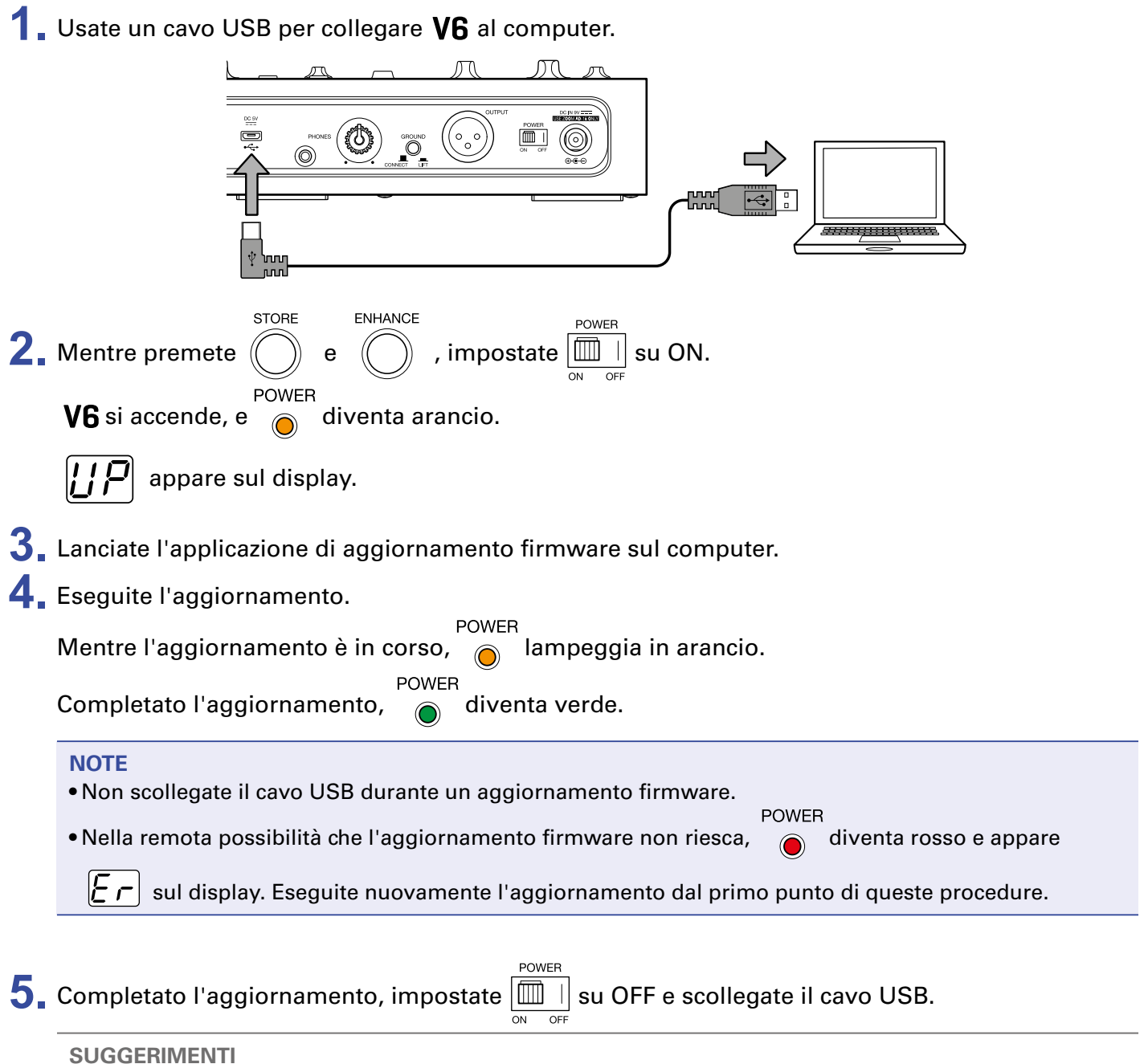

L'aggiornamento del firmware non cancella le memorie patch salvate.

# <span id="page-35-0"></span>**Diagnostica**

### **L'unità non si accende**

- Verificate che l'interruttore POWER sia su ON.  $\leftrightarrow$  ["Accendere l'unità" a pagina 12\)](#page-11-1)
- Se state usando le batterie, verificatene la carica.  $\mapsto$  ["Accendere l'unità" a pagina 12](#page-11-1))

### **Nessun suono o uscita molto bassa**

- Verificate le connessioni.  $(\rightarrow$  "Esequire le connessioni" a pagina 10)
- Alzate il volume dei dispositivi in uscita.
- Se state usando le cuffie, alzatene il volume.  $(\rightarrow$  ["Regolare il volume delle cuffie" a pagina 15\)](#page-14-1)

### **Molto rumore**

- Verificate che la causa non sia il cavo schermato.
- Usate un adattatore AC originale ZOOM.  $\leftrightarrow$  "Esequire le connessioni" a pagina 10)
- Controllate l'impostazione dell'interruttore GROUND LIFT.  $\leftrightarrow$  ["Eseguire le connessioni" a pagina 10\)](#page-9-1)

### **Il suono distorce starnamente o ha un timbro strano**

- Regolate il volume in ingresso impostandolo su un livello adatto.  $(\rightarrow$  "Regolare il volume dell'ingresso [microfonico" a pagina 14\)](#page-13-2)
- Regolate la quantità di compressione.  $(\rightarrow \frac{\text{``Ridurre}}{\text{a}})$  variazione di volume (funzione compressore)" a [pagina 14](#page-13-3))

### **La funzione VOICE non ha effetto**

• Regolate la manopola VOICE ADJUST.  $\leftrightarrow$  ["Usare la sezione VOICE" a pagina 17\)](#page-16-1)

### **La funzione HARMONY non ha effetto**

- Usate la manopola HARMONY MIX per regolare il volume dell'armonia.  $(\rightarrow$  ["Usare la sezione HARMO-](#page-18-1)[NY" a pagina 19](#page-18-1))
- Usate la manopola di selezione KEY per impostare la chiave correttamente.  $(\rightarrow$  ["Usare la sezione HAR-](#page-18-1)[MONY" a pagina 19](#page-18-1))

### **La funzione EFFECT non ha effetto**

• Regolate la manopola EFFECT ADJUST.  $\rightarrow$  ["Usare la sezione EFFECT" a pagina 21](#page-20-1))

### **Le batterie si scaricano velocemente**

- Verificate di non usare batterie al manganese. Le batterie alcaline dovrebbero fornire circa 3.5 ore di operatività in continuo.
- Controllate l'impostazione della batteria. L'impostazione deve corrispondere alle batterie in uso, in modo da visualizzare correttamente la carica residua.  $\rightarrow$  ["Impostare il tipo di batteria usato" a pagina 30\)](#page-29-1)
- Per le loro caratteristiche, le batterie si scaricano più velocemente alle basse temperature.

# <span id="page-37-0"></span>**Specifiche tecniche**

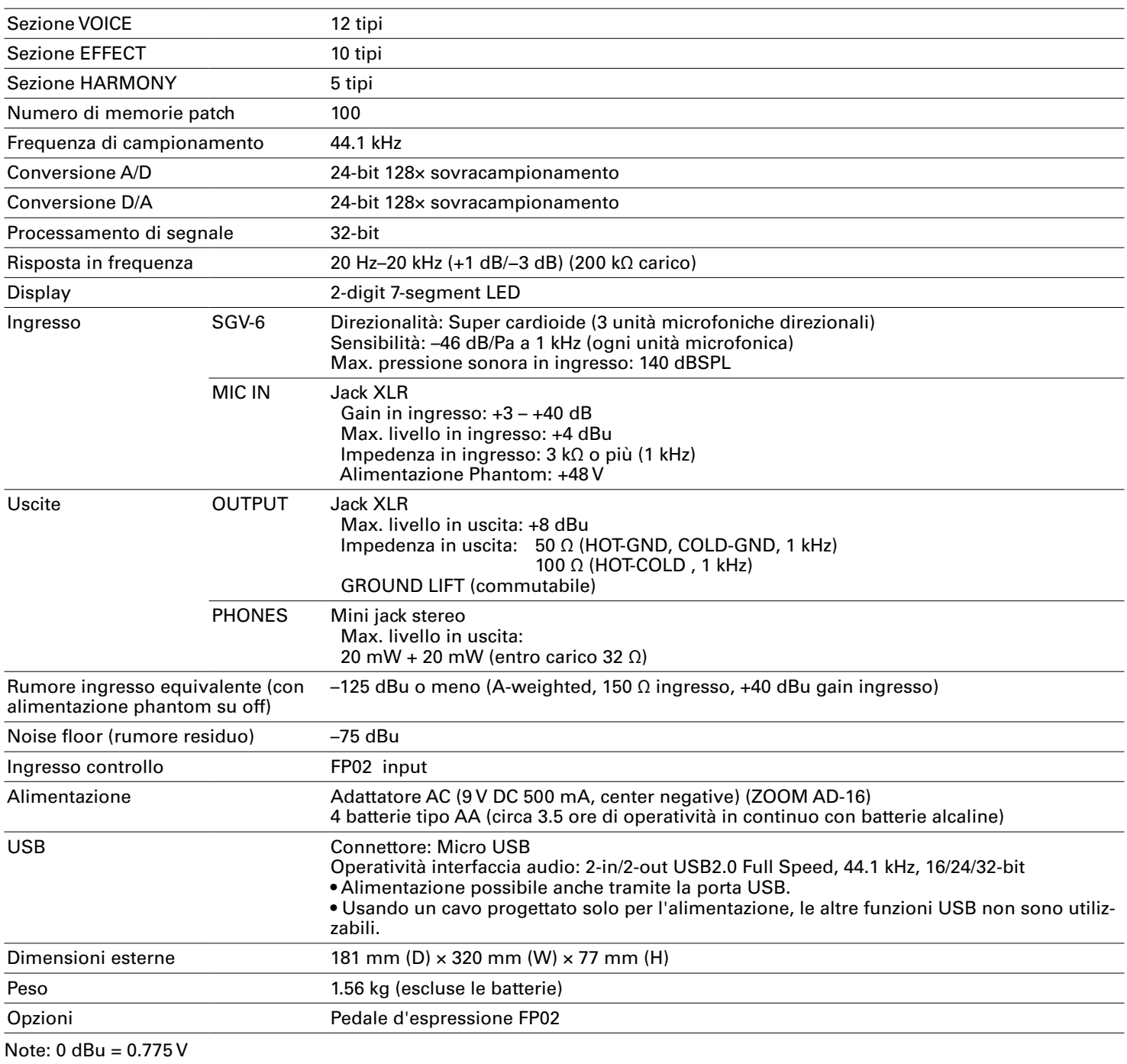

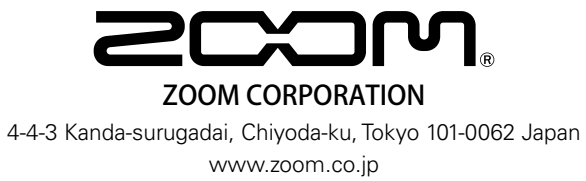